# <span id="page-0-0"></span>Creating new Resource Types Module 5

#### Tenth GATE Training Course June 2017

c 2017 The University of Sheffield

This material is licenced under the Creative Commons

Attribution-NonCommercial-ShareAlike Licence

(<http://creativecommons.org/licenses/by-nc-sa/3.0/>)

 $\mathbf{A} \oplus \mathbf{B} \rightarrow \mathbf{A} \oplus \mathbf{B} \rightarrow \mathbf{A} \oplus \mathbf{B} \rightarrow \mathbf{A} \oplus \mathbf{B} \oplus \mathbf{A}$ 

## **Outline**

- 1 [CREOLE Metadata](#page-2-0)
	- [CREOLE Recap](#page-2-0)
- 2 [Creating CREOLE Resources](#page-7-0)
	- [Your First Language Analyser](#page-7-0)
	- [Best Practice](#page-15-0)
	- [Your First Visual Resource](#page-22-0)
	- [Ready Made Applications](#page-30-0)
- 3 [Advanced CREOLE](#page-35-0)
	- [CREOLE Management](#page-35-0)
	- [Corpus-level processing](#page-42-0)
	- [Adding actions to the GUI](#page-48-0)

イロト イ押 トイラト イラト

[CREOLE Recap](#page-2-0)

## <span id="page-2-0"></span>**Outline**

## 1 [CREOLE Metadata](#page-2-0) ■ [CREOLE Recap](#page-2-0)

**2** [Creating CREOLE Resources](#page-7-0)

- [Your First Language Analyser](#page-7-0)
- **[Best Practice](#page-15-0)**
- [Your First Visual Resource](#page-22-0)
- [Ready Made Applications](#page-30-0)
- 3 [Advanced CREOLE](#page-35-0)
	- [CREOLE Management](#page-35-0)
	- [Corpus-level processing](#page-42-0)
	- [Adding actions to the GUI](#page-48-0)

イロト イ押 トイラト イラト

[CREOLE Recap](#page-2-0)

# CREOLE

The GATE component model is called CREOLE (**C**ollection of **RE**usable **O**bjects for **L**anguage **E**ngineering).

#### CREOLE uses the following terminology:

- **CREOLE Plugins**: contain definitions for a set of resources.
- **CREOLE Resources:** Java objects with associated configuration.
- **CREOLE Configuration**: the metadata associated with Java classes that implement CREOLE resources.

 $\left\{ \begin{array}{ccc} 1 & 0 & 0 \\ 0 & 1 & 0 \end{array} \right\}$  ,  $\left\{ \begin{array}{ccc} \frac{1}{2} & 0 & 0 \\ 0 & 0 & 0 \end{array} \right\}$  ,  $\left\{ \begin{array}{ccc} \frac{1}{2} & 0 & 0 \\ 0 & 0 & 0 \end{array} \right\}$ 

# CREOLE Plugins

CREOLE is organised as a set of plugins.

## Each CREOLE plugin:

- $\blacksquare$  is a directory on disk (or on a web server);
- is specified as a URL pointing to the **directory**;
- $\blacksquare$  contains a special file called  $\text{create}$ . xml;
- may contain one or more .jar files with compiled Java classes.
	- alternatively, the required Java classes may simply be placed on the application classpath.
- **E.** contains the definitions for a set of CREOLE resources.

イロト イ押 トイラ トイラトー

[CREOLE Recap](#page-2-0)

# CREOLE Plugins

#### A typical creole.xml:

```
1 <CREOLE-DIRECTORY>
```

```
2 <JAR SCAN="true">this-plugin.jar</JAR>
```

```
3 <JAR>lib/some-dependency.jar</JAR>
```

```
4 </CREOLE-DIRECTORY>
```
Each  $\langle JAR \rangle$  element specifies a JAR file to add to the plugin's classloader

 $\blacksquare$  SCAN="true" identifies JAR(s) that will be scanned to find CREOLE resource classes.

 $\mathbf{A} \cap \mathbf{B} \rightarrow \mathbf{A} \oplus \mathbf{B} \rightarrow \mathbf{A} \oplus \mathbf{B} \rightarrow \mathbf{A} \oplus \mathbf{B} \oplus \mathbf{A}$ 

舌

# CREOLE Resources

A CREOLE resource is a Java Bean with some additional metadata. A CREOLE resource class:

- $\blacksquare$  must implement the gate. Resource interface (or one of its sub-interfaces LanguageResource, ProcessingResource, VisualResource Of Controller);
- must be annotated with @CreoleResource to identify it as a resource class (this is what  $scan = "true"$  looks for);
- must provide accessor methods for its parameters.

4 ロ ト 4 何 ト 4 ヨ ト 4 ヨ ト

[Your First Language Analyser](#page-7-0) [Best Practice](#page-15-0) [Your First Visual Resource](#page-22-0) [Ready Made Applications](#page-30-0)

## <span id="page-7-0"></span>**Outline**

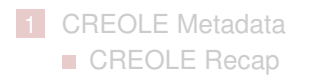

#### 2 [Creating CREOLE Resources](#page-7-0)

#### ■ [Your First Language Analyser](#page-7-0)

- **[Best Practice](#page-15-0)**
- [Your First Visual Resource](#page-22-0)
- [Ready Made Applications](#page-30-0)
- **3** [Advanced CREOLE](#page-35-0)
	- [CREOLE Management](#page-35-0)
	- [Corpus-level processing](#page-42-0)
	- [Adding actions to the GUI](#page-48-0)

 $\left\{ \begin{array}{ccc} \square & \times & \overline{A} \cap \overline{B} & \times & \times & \overline{B} & \times & \times & \overline{B} & \times \end{array} \right.$ 

[Your First Language Analyser](#page-7-0) [Best Practice](#page-15-0) [Your First Visual Resource](#page-22-0) [Ready Made Applications](#page-30-0)

## Exercise 1: Create an Empty Processing Resource

#### Create a Java class:

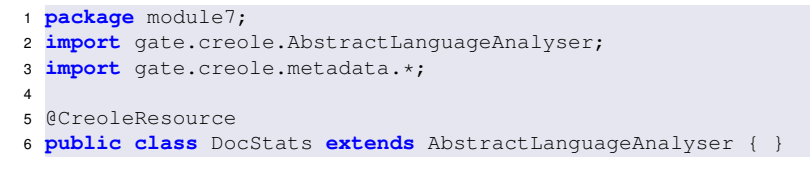

■ make sure it compiles;

- $\blacksquare$  create a .jar file with the compiled class;
- $\blacksquare$  TIP: see the build. xml file in your hands-on!

 $\left\{ \begin{array}{ccc} 1 & 0 & 0 \\ 0 & 1 & 0 \end{array} \right\}$  ,  $\left\{ \begin{array}{ccc} 0 & 0 & 0 \\ 0 & 0 & 0 \end{array} \right\}$  ,  $\left\{ \begin{array}{ccc} 0 & 0 & 0 \\ 0 & 0 & 0 \end{array} \right\}$ 

[Your First Language Analyser](#page-7-0) [Best Practice](#page-15-0) [Your First Visual Resource](#page-22-0) [Ready Made Applications](#page-30-0)

# Exercise 1: Create an Empty Processing Resource

In order to make your resource available to GATE we need a plugin

Create a corresponding creole.xml file:

- <sup>1</sup> <CREOLE-DIRECTORY>
- <sup>2</sup> <JAR SCAN="true">module5.jar</JAR>
- <sup>3</sup> </CREOLE-DIRECTORY>

 $\left\{ \begin{array}{ccc} 1 & 0 & 0 \\ 0 & 1 & 0 \end{array} \right\}$  ,  $\left\{ \begin{array}{ccc} \frac{1}{2} & 0 & 0 \\ 0 & 0 & 0 \end{array} \right\}$  ,  $\left\{ \begin{array}{ccc} \frac{1}{2} & 0 & 0 \\ 0 & 0 & 0 \end{array} \right\}$ 

[Your First Language Analyser](#page-7-0) [Best Practice](#page-15-0) [Your First Visual Resource](#page-22-0) [Ready Made Applications](#page-30-0)

# Exercise 1 (part 2): Implementation

#### Implement:

- <sup>1</sup> **public** Resource init()
- <sup>2</sup> **throws** ResourceInstantiationException { }

. . . to print out a message;

#### Implement:

<sup>1</sup> **public void** execute() **throws** ExecutionException { }

. . . to count the number of Token annotations in the input document, and set the value as a feature on the document.

 $\left\{ \begin{array}{ccc} 1 & 0 & 0 \\ 0 & 1 & 0 \end{array} \right\}$  ,  $\left\{ \begin{array}{ccc} 0 & 0 & 0 \\ 0 & 0 & 0 \end{array} \right\}$  ,  $\left\{ \begin{array}{ccc} 0 & 0 & 0 \\ 0 & 0 & 0 \end{array} \right\}$ 

[Your First Language Analyser](#page-7-0) [Best Practice](#page-15-0) [Your First Visual Resource](#page-22-0) [Ready Made Applications](#page-30-0)

## Exercise 1: Solution

Try not to use this!

メロトメ 御 トメ ヨ トメ ヨ トッ

 $\equiv$ 

[Your First Language Analyser](#page-7-0) [Best Practice](#page-15-0) [Your First Visual Resource](#page-22-0) [Ready Made Applications](#page-30-0)

### Exercise 1: Solution

#### Try not to use this!

```
1 package module5;
 2
 3 import gate.Resource;
 4 import gate.creole.*;
 5 import gate.creole.metadata.*;
 6
 7 @CreoleResource
 8 public class DocStats extends AbstractLanguageAnalyser {
 9
10 @Override
    public void execute() throws ExecutionException {
12 int tokens = document.getAnnotations().get("Token").size();
13 document.getFeatures().put("token_count", tokens);
1415
16 @Override
17 public Resource init() throws ResourceInstantiationException {
18 System.out.println(getClass().getName() + " is initialising.");
19 return this;
20 }
21 }
```
[Creating new Resource Types](#page-0-0) 12/49

 $\left\{ \begin{array}{ccc} 1 & 0 & 0 \\ 0 & 1 & 0 \end{array} \right\}$  ,  $\left\{ \begin{array}{ccc} 0 & 0 & 0 \\ 0 & 0 & 0 \end{array} \right\}$  ,  $\left\{ \begin{array}{ccc} 0 & 0 & 0 \\ 0 & 0 & 0 \end{array} \right\}$ 

重

[Your First Language Analyser](#page-7-0) [Best Practice](#page-15-0) [Your First Visual Resource](#page-22-0) [Ready Made Applications](#page-30-0)

# CREOLE Annotations: @CreoleResource

The @CreoleResource annotation takes attributes giving metadata:

name (String) the name of the resource.

- comment (String) a descriptive comment about the resource
- helpURL (String) a URL to a help document on the web for this resource.
	- icon (String) the icon to use to represent the resource in GATE Developer.

#### Example

```
1 @CreoleResource (name = "Document Stats",
2 comment = "Calculates document statistics.")
3 public class DocStats extends AbstractLanguageAnalyser {
4 ...
5 }
                                         イロト イ押 トイヨ トイヨ トー
                                                              \Omega
```
[Your First Language Analyser](#page-7-0) [Best Practice](#page-15-0) [Your First Visual Resource](#page-22-0) [Ready Made Applications](#page-30-0)

## CREOLE Annotations: @CreoleResource

#### Attributes for Visual Resources

If the resource being configred is a Visual Resource, you can also use the following attributes:

guiType (GuiType enum) the type of GUI this resource defines.

resourceDisplayed (String) the class name of the resource type that this VR displays, e.g. "gate.Corpus".

mainViewer (boolean) is this VR the *most important* viewer for its displayed resource type?

 $\left\{ \begin{array}{ccc} 1 & 0 & 0 \\ 0 & 1 & 0 \end{array} \right\}$  ,  $\left\{ \begin{array}{ccc} \frac{1}{2} & 0 & 0 \\ 0 & 0 & 0 \end{array} \right\}$  ,  $\left\{ \begin{array}{ccc} \frac{1}{2} & 0 & 0 \\ 0 & 0 & 0 \end{array} \right\}$ 

[Your First Language Analyser](#page-7-0) [Best Practice](#page-15-0) [Your First Visual Resource](#page-22-0) [Ready Made Applications](#page-30-0)

## <span id="page-15-0"></span>**Outline**

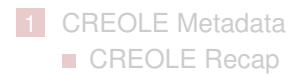

#### 2 [Creating CREOLE Resources](#page-7-0)

- [Your First Language Analyser](#page-7-0)
- [Best Practice](#page-15-0)
- [Your First Visual Resource](#page-22-0)
- [Ready Made Applications](#page-30-0)
- **3** [Advanced CREOLE](#page-35-0)
	- [CREOLE Management](#page-35-0)
	- [Corpus-level processing](#page-42-0)  $\mathcal{L}_{\mathcal{A}}$
	- [Adding actions to the GUI](#page-48-0)

イロト イ押 トイラト イラト

[Your First Language Analyser](#page-7-0) [Best Practice](#page-15-0) [Your First Visual Resource](#page-22-0) [Ready Made Applications](#page-30-0)

# <span id="page-16-0"></span>Best Practice: Use Parameters!

- Do not hardcode values, specify them as parameters.
- Values that change internal data structures, built when the PR is created, should be init-time parameters. These cannot be changed once the PR was created.
- Values that can be changed between executions should be run-time parameters.
- $\blacksquare$  Try to make as many parameters as possible into  $\text{run-time}$ parameters!
- **Provide** *sensible defaults* for most parameters.
- $\blacksquare$  If you have too many init-time parameters, use a config file instead!
- If you have too many run-time parameters, provide a Visual Resource!
- Make sure the parameters are well docum[en](#page-15-0)t[ed](#page-17-0)[!](#page-15-0)

[Your First Language Analyser](#page-7-0) [Best Practice](#page-15-0) [Your First Visual Resource](#page-22-0) [Ready Made Applications](#page-30-0)

# <span id="page-17-0"></span>Best Practice: Input/Output

## Specify Input/Output!

- $\blacksquare$  If your PR uses annotations, always specify input and output annotation sets:
- $\blacksquare$  use a parameter inputASName for the input annotation set name;
- **use a parameter** outputASName for the output annotation set name;

#### **OR**

■ use a parameter named annotationSetName (if the PR only modifies existing annotations).

 $\left\{ \begin{array}{ccc} 1 & 0 & 0 \\ 0 & 1 & 0 \end{array} \right\}$  ,  $\left\{ \begin{array}{ccc} \frac{1}{2} & 0 & 0 \\ 0 & 0 & 0 \end{array} \right\}$  ,  $\left\{ \begin{array}{ccc} \frac{1}{2} & 0 & 0 \\ 0 & 0 & 0 \end{array} \right\}$ 

# Defining Parameters

Creole parameters are Java Bean properties (a pair of get/set methods), with @CreoleParameter annotations on the **setter** method. Main attributes include:

- comment (String) an optional descriptive comment about the parameter.
- defaultValue (String) the optional default value for this parameter. suffixes (String) for URL-valued parameters, a semicolon-separated list of default file suffixes that this parameter accepts.

#### Example

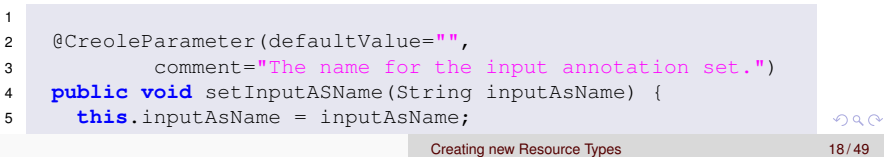

# CREOLE Annotations: Parameter Types

You can also use the following annotations to mark the type of a CREOLE parameter:

@Optional for parameters that are not required.

@RunTime for run-time parameters.

#### Corrected Example

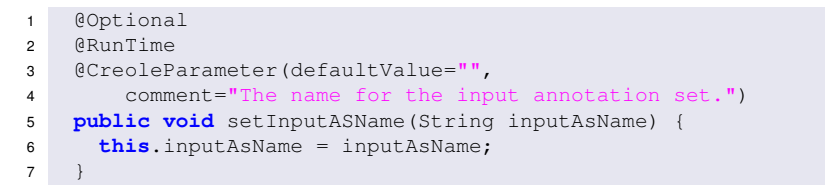

TIP: More info at<http://gate.ac.uk/userguide/sec:creole-model:config>

# Exercise 2: Develop/Test Cycle

Change the implementation from *Exercise 1* to:

- $\blacksquare$  add proper metadata on the resource class;
- $\blacksquare$  use a parameter for the input annotation set;
- $\blacksquare$  use a parameter for the  $\texttt{Token}$  annotation type;
- make sure these parameters have good defaults, and documentation;

## Test it!

- Start GATE Developer, load a document, create an instance of the Unicode Tokeniser;
- $\blacksquare$  load the module5 CREOLE plugin, create an instance of your PR; create a Corpus Pipeline and add the two PRs to it;
- $\blacksquare$  run the pipeline over the document and check it works.

4 ロ ト 4 何 ト 4 手 ト 4 手 ト …

重

[Your First Language Analyser](#page-7-0) [Best Practice](#page-15-0) [Your First Visual Resource](#page-22-0) [Ready Made Applications](#page-30-0)

# Exercise 3: Better Statistics

Change the implementation from *Exercise 2* to also calculate counts for all **words**, all **nouns**, all **verbs**.

TIPs:

You will need to run a Sentence Splitter, and POS Tagger after the Tokeniser, in order to get the part-of-speech information. Definitions:

```
word {Token.kind=="word"}
noun {Token.category.startsWith("NN")}
verb {Token.category.startsWith("VB")}
```
Test it!

 $\mathbf{A} \cap \mathbf{B} \rightarrow \mathbf{A} \oplus \mathbf{B} \rightarrow \mathbf{A} \oplus \mathbf{B} \rightarrow \mathbf{A} \oplus \mathbf{B} \oplus \mathbf{A}$ 

[Your First Language Analyser](#page-7-0) [Best Practice](#page-15-0) [Your First Visual Resource](#page-22-0) [Ready Made Applications](#page-30-0)

## <span id="page-22-0"></span>**Outline**

#### **CREOLE** Metadata **[CREOLE Recap](#page-2-0)**

#### 2 [Creating CREOLE Resources](#page-7-0)

- **Nour First Language Analyser [Best Practice](#page-15-0)**
- [Your First Visual Resource](#page-22-0)
- [Ready Made Applications](#page-30-0)
- **3** [Advanced CREOLE](#page-35-0)
	- [CREOLE Management](#page-35-0)
	- [Corpus-level processing](#page-42-0)
	- [Adding actions to the GUI](#page-48-0)

イロト イ押 トイラト イラト

[Your First Language Analyser](#page-7-0) [Best Practice](#page-15-0) [Your First Visual Resource](#page-22-0) [Ready Made Applications](#page-30-0)

# Visual Resources

- Visual Resources provide UI elements (Swing components) for building user interfaces.
- $\blacksquare$  They are classes that implement the gate. Visual Resource interface.
- They are associated with a type of resource via CREOLE metadata (which is used as a model for the view represented by the VR).
- The abstract class gate.creole.AbstractVisualResource can be used a starting point.

 $\left\{ \begin{array}{ccc} 1 & 0 & 0 \\ 0 & 1 & 0 \end{array} \right\}$  ,  $\left\{ \begin{array}{ccc} \frac{1}{2} & 0 & 0 \\ 0 & 0 & 0 \end{array} \right\}$  ,  $\left\{ \begin{array}{ccc} \frac{1}{2} & 0 & 0 \\ 0 & 0 & 0 \end{array} \right\}$ 

[Your First Language Analyser](#page-7-0) [Best Practice](#page-15-0) [Your First Visual Resource](#page-22-0) [Ready Made Applications](#page-30-0)

## Visual Resource API

#### Visual Resource API

Visual resources extend the gate.Resource interface, with :

- 1 /\*\* set the object to be displayed \*/
- <sup>2</sup> **public void** setTarget(Object target);

#### **AbstractVisualResource**

- **extends** javax.swing.JPanel;
- $\blacksquare$  implements all the methods required by gate. Resource;
- $\blacksquare$  extending classes only need to implement:
	- **public** Resource init(): initialise the resource (i.e. build the required UI elements);
	- **public void** setTarget(Object target): sets the model for this view.

 $\mathbf{A} \cap \mathbf{B} \rightarrow \mathbf{A} \oplus \mathbf{B} \rightarrow \mathbf{A} \oplus \mathbf{B} \rightarrow \mathbf{A} \oplus \mathbf{B} \oplus \mathbf{A}$ 

[Your First Language Analyser](#page-7-0) [Best Practice](#page-15-0) [Your First Visual Resource](#page-22-0) [Ready Made Applications](#page-30-0)

# Visual Resource CREOLE Metadata

- A Visual Resource is associated with a given type of object that it can display (or edit, configure). This association is done via CREOLE metadata on the VR implementation.
- $\blacksquare$  From the API, the VR is populated by calling setTarget(Object target).
- In GATE Developer, the appropriate VR types are instantiated on demand when a resource is double-clicked in the tree. E.g., when a Document is double-clicked, all VR registered as capable of displaying gate. Document targets are instantiated.

 $\left\{ \begin{array}{ccc} 1 & 0 & 0 \\ 0 & 1 & 0 \end{array} \right\}$  ,  $\left\{ \begin{array}{ccc} \frac{1}{2} & 0 & 0 \\ 0 & 0 & 0 \end{array} \right\}$  ,  $\left\{ \begin{array}{ccc} \frac{1}{2} & 0 & 0 \\ 0 & 0 & 0 \end{array} \right\}$ 

[Your First Language Analyser](#page-7-0) [Best Practice](#page-15-0) [Your First Visual Resource](#page-22-0) [Ready Made Applications](#page-30-0)

# VR Metadata Example

#### CREOLE Annotations:

```
1 @CreoleResource(name="Statistics Viewer",
2 comment="Shows document statistics",
3 resourceDisplayed="gate.Document",
4 guiType=GuiType.LARGE,
5 mainViewer=true)
6 public class StatsViewer extends AbstractVisualResource
```
 $\left\{ \begin{array}{ccc} 1 & 0 & 0 \\ 0 & 1 & 0 \end{array} \right\}$  ,  $\left\{ \begin{array}{ccc} \frac{1}{2} & 0 & 0 \\ 0 & 0 & 0 \end{array} \right\}$  ,  $\left\{ \begin{array}{ccc} \frac{1}{2} & 0 & 0 \\ 0 & 0 & 0 \end{array} \right\}$ 

重

[Your First Language Analyser](#page-7-0) [Best Practice](#page-15-0) [Your First Visual Resource](#page-22-0) [Ready Made Applications](#page-30-0)

## Exercise 4: Show the Statistics

- $\blacksquare$  Create a VR that, given a document, can show the statistics produced by the DocStats language analyser.
- add CREOLE metadata to associate the new VR with the interface gate.Document;

You can use a simple JTextPane to show a .toString() value for the document's features.

 $\left\{ \begin{array}{ccc} 1 & 0 & 0 \\ 0 & 1 & 0 \end{array} \right\}$  ,  $\left\{ \begin{array}{ccc} \frac{1}{2} & 0 & 0 \\ 0 & 0 & 0 \end{array} \right\}$  ,  $\left\{ \begin{array}{ccc} \frac{1}{2} & 0 & 0 \\ 0 & 0 & 0 \end{array} \right\}$ 

[Your First Language Analyser](#page-7-0) [Best Practice](#page-15-0) [Your First Visual Resource](#page-22-0) [Ready Made Applications](#page-30-0)

# Exercise 4: Solution (metadata omitted)

Try not to use this!

イロトメ 御 トメ 君 トメ 君 トッ

重

[Your First Language Analyser](#page-7-0) [Best Practice](#page-15-0) [Your First Visual Resource](#page-22-0) [Ready Made Applications](#page-30-0)

## Exercise 4: Solution (metadata omitted)

#### Try not to use this!

```
1 package module7;
 2 import javax.swing.*;
 3 import gate.*;<br>4 import gate.or
   import gate.creole.*;
 5 import gate.event.FeatureMapListener;
 6 public class StatsViewer extends AbstractVisualResource
        implements FeatureMapListener{
 8 private JTextPane textPane;
9 private FeatureMap targetFeatures;<br>10 public Besource init() throws Beso
10 public Resource init() throws ResourceInstantiationException {<br>11 toxtPane = new JToxtPane()
        11 textPane = new JTextPane();
12 add(new JScrollPane(textPane));
13 return this;
1415 public void setTarget(Object target) {
16 if(targetFeatures != null) targetFeatures.removeFeatureMapListener(this);
17 targetFeatures = ((Document)target).getFeatures();
18 targetFeatures.addFeatureMapListener(this);
19 featureMapUpdated();
20<br>2121 public void featureMapUpdated() {
22 textPane.setText(targetFeatures.toString());
23 }
24 }
                                                                     (1,1) (1,1) (1,1) (1,1) (1,1) (1,1) (1,1) (1,1) (1,1) (1,1) (1,1) (1,1) (1,1) (1,1)
```
[Your First Language Analyser](#page-7-0) [Best Practice](#page-15-0) [Your First Visual Resource](#page-22-0) [Ready Made Applications](#page-30-0)

## <span id="page-30-0"></span>**Outline**

#### **CREOLE** Metadata **[CREOLE Recap](#page-2-0)**

#### 2 [Creating CREOLE Resources](#page-7-0)

- **Nour First Language Analyser**
- **[Best Practice](#page-15-0)**
- [Your First Visual Resource](#page-22-0)
- [Ready Made Applications](#page-30-0)
- **3** [Advanced CREOLE](#page-35-0)
	- [CREOLE Management](#page-35-0)
	- [Corpus-level processing](#page-42-0)
	- [Adding actions to the GUI](#page-48-0)

 $\left\{ \begin{array}{ccc} \square & \times & \overline{A} \cap \overline{B} & \times & \times & \overline{B} & \times & \times & \overline{B} & \times \end{array} \right.$ 

[Your First Language Analyser](#page-7-0) [Best Practice](#page-15-0) [Your First Visual Resource](#page-22-0) [Ready Made Applications](#page-30-0)

# Ready Made Applications

**Many CREOLE plugins contain one or more example applications** 

- $\blacksquare$  they may be used to show how the processing resources can be used
- some plugins might only contain applications, i.e. the language plugins
- Making these applications easily available through the GUI will make your processing resources easier for others to use
- Example applications can easily be added to the *Ready Made Applications* menu by creating an instance of gate.creole.PackagedController

 $\left\{ \begin{array}{ccc} 1 & 0 & 0 \\ 0 & 1 & 0 \end{array} \right\}$  ,  $\left\{ \begin{array}{ccc} \frac{1}{2} & 0 & 0 \\ 0 & 0 & 0 \end{array} \right\}$  ,  $\left\{ \begin{array}{ccc} \frac{1}{2} & 0 & 0 \\ 0 & 0 & 0 \end{array} \right\}$ 

[Your First Language Analyser](#page-7-0) [Best Practice](#page-15-0) [Your First Visual Resource](#page-22-0) [Ready Made Applications](#page-30-0)

# Packaged Controller API

#### ■ Packaged Controllers extend the

gate.creole.PackagedController class

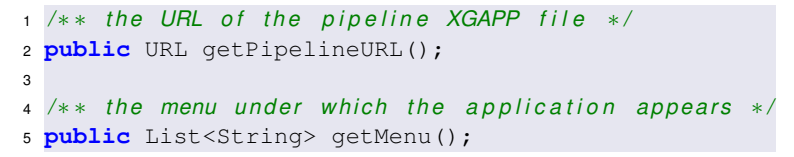

 $\blacksquare$  gate.creole.PackagedController  $\mathop{\mathsf{is}}\nolimits$  also a GATE resource so we can provide these values using CREOLE annotations

 $\mathbf{A} \cap \mathbf{B} \rightarrow \mathbf{A} \oplus \mathbf{B} \rightarrow \mathbf{A} \oplus \mathbf{B} \rightarrow \mathbf{A} \oplus \mathbf{B} \oplus \mathbf{A}$ 

[Your First Language Analyser](#page-7-0) [Best Practice](#page-15-0) [Your First Visual Resource](#page-22-0) [Ready Made Applications](#page-30-0)

## Example: Chinese IE

```
1 package chinese;
2
3 import gate.creole.PackagedController;
4 import gate.creole.metadata.AutoInstance;
5 import gate.creole.metadata.AutoInstanceParam;
6 import gate.creole.metadata.CreoleParameter;
7 import gate.creole.metadata.CreoleResource;
8
9 import java.net.URL;
10 import java.util.List;
\frac{11}{12}12 @CreoleResource(name = "Chinese IE System", icon = "ChineseLanguage",
13 autoinstances = @AutoInstance(parameters = {
14 @AutoInstanceParam(name="pipelineURL", value="resources/chinese.gapp"),
15 @AutoInstanceParam(name="menu", value="Chinese")}))
16 public class ChineseIE extends PackagedController {
17 // all without writing any code!
18 }
```
 $\left\{ \begin{array}{ccc} 1 & 0 & 0 \\ 0 & 1 & 0 \end{array} \right\}$  ,  $\left\{ \begin{array}{ccc} 0 & 0 & 0 \\ 0 & 0 & 0 \end{array} \right\}$  ,  $\left\{ \begin{array}{ccc} 0 & 0 & 0 \\ 0 & 0 & 0 \end{array} \right\}$ 

E

[Your First Language Analyser](#page-7-0) [Best Practice](#page-15-0) [Your First Visual Resource](#page-22-0) [Ready Made Applications](#page-30-0)

## Exercise 5: Show Off Your New Plugin

- **E** create, and save, an application that shows how to use your statistics PR
- create a gate.creole.PackagedController instance to make the application available through the GUI.

You can use the Chinese IE example as a starting point.

 $\left\{ \begin{array}{ccc} 1 & 0 & 0 \\ 0 & 1 & 0 \end{array} \right\}$  ,  $\left\{ \begin{array}{ccc} \frac{1}{2} & 0 & 0 \\ 0 & 0 & 0 \end{array} \right\}$  ,  $\left\{ \begin{array}{ccc} \frac{1}{2} & 0 & 0 \\ 0 & 0 & 0 \end{array} \right\}$ 

[CREOLE Management](#page-35-0) [Corpus-level processing](#page-42-0) [Adding actions to the GUI](#page-48-0)

## <span id="page-35-0"></span>**Outline**

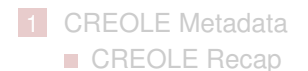

**2** [Creating CREOLE Resources](#page-7-0)

- [Your First Language Analyser](#page-7-0)
- **[Best Practice](#page-15-0)**
- [Your First Visual Resource](#page-22-0)
- [Ready Made Applications](#page-30-0)

## 3 [Advanced CREOLE](#page-35-0)

- [CREOLE Management](#page-35-0)
- [Corpus-level processing](#page-42-0) **COL**
- [Adding actions to the GUI](#page-48-0)

イロト イ押 トイラト イラト

# The CREOLE and DataStore Registers

#### The CREOLE Register

- Stores all CREOLE data, including:
	- which plugins are loaded;
	- which types of CREOLE Resources have been defined;
	- loaded instances of each resource type;
	- which Visual Resources can display any resource type;
- $\blacksquare$  fires events when resources are loaded and deleted:
- forwards all events from the DataStore Register (see below).

#### The DataStore Register

- is a java.util.Set of DataStore objects.
- fires events when datastores are created, opened and closed.

4 ロ ト 4 何 ト 4 手 ト 4 手 ト -

[CREOLE Management](#page-35-0) [Corpus-level processing](#page-42-0) [Adding actions to the GUI](#page-48-0)

## CREOLE Register and its Events

```
1 / / Obtain a pointer to the CREOLE Register
2 CreoleRegister cReg = Gate.getCreoleRegister();
3 / / listen to CREOLE events
4 cReg.addCreoleListener(new CreoleListener() {
5 public void resourceUnloaded(CreoleEvent e) { ... }
6 public void resourceRenamed(Resource resource,
7 String oldName, String newName) { ... }
8 public void resourceLoaded(CreoleEvent e) { ... }
9 public void datastoreOpened(CreoleEvent e) { ... }
10 public void datastoreCreated(CreoleEvent e) { ... }
11 public void datastoreClosed(CreoleEvent e) { ... }
12 });
13 / / remove a registered listener
14 cReg.removeCreoleListener(aListener);
```
 $\mathbf{A} \cap \mathbf{B} \rightarrow \mathbf{A} \oplus \mathbf{B} \rightarrow \mathbf{A} \oplus \mathbf{B} \rightarrow \mathbf{A} \oplus \mathbf{B} \oplus \mathbf{A}$ 

画

[CREOLE Management](#page-35-0) [Corpus-level processing](#page-42-0) [Adding actions to the GUI](#page-48-0)

## Other CREOLE APIs

#### Plugins Management

```
1 / / load a new CREOLE plugin
2 try {
3 cReg.registerDirectories(new URL("..."));
4 / / register a single resource class without using creole.xml
5 cReg.registerComponent(MyResource.class);
6 } catch(GateException e1) { ... }
7 / / get all loaded plugins
8 cReg.getDirectories();
9 / / remove a loaded plugin
10 cReg.removeDirectory( ... );
```
 $\left\{ \begin{array}{ccc} 1 & 0 & 0 \\ 0 & 1 & 0 \end{array} \right\}$  ,  $\left\{ \begin{array}{ccc} 0 & 0 & 0 \\ 0 & 0 & 0 \end{array} \right\}$  ,  $\left\{ \begin{array}{ccc} 0 & 0 & 0 \\ 0 & 0 & 0 \end{array} \right\}$ 

[CREOLE Management](#page-35-0) [Corpus-level processing](#page-42-0) [Adding actions to the GUI](#page-48-0)

# Other CREOLE APIs (continued)

#### Find Loaded Resources

- <sup>1</sup> */ / find all resources of a given type*
- <sup>2</sup> **try** {

```
3 cReg.getAllInstances("gate.LanguageAnalyser");
```

```
4 } catch(GateException e1) { ... }
```
#### Resource Types

- <sup>1</sup> cReg.getPrTypes(); */ / get PR types (class names)*
- <sup>2</sup> cReg.getLrTypes(); */ / get LR types (class names)*
- 
- 
- <sup>3</sup> cReg.getVrTypes(); */ / get VR types (class names)*

 $\left\{ \begin{array}{ccc} 1 & 0 & 0 \\ 0 & 1 & 0 \end{array} \right\}$  ,  $\left\{ \begin{array}{ccc} \frac{1}{2} & 0 & 0 \\ 0 & 0 & 0 \end{array} \right\}$  ,  $\left\{ \begin{array}{ccc} \frac{1}{2} & 0 & 0 \\ 0 & 0 & 0 \end{array} \right\}$ 

重

[CREOLE Management](#page-35-0) [Corpus-level processing](#page-42-0) [Adding actions to the GUI](#page-48-0)

# Other CREOLE APIs (continued)

#### CREOLE Metadata

- <sup>1</sup> */ / Obtain the Resource Data about a resource*
- <sup>2</sup> ResourceData rData = cReg.get("resource.class.name");
- <sup>3</sup> */ / get the list of instances*
- <sup>4</sup> List<Resource> instances = rData.getInstantiations();
- <sup>5</sup> */ / get the list of parameters*
- <sup>6</sup> ParameterList pList = rData.getParameterList();
- <sup>7</sup> */ / get the Init-time / Run-time parameters*
- 8 List<List<Parameter>> someParams:
- <sup>9</sup> someParams = pList.getRuntimeParameters();
- <sup>10</sup> someParams = pList.getInitimeParameters();

 $\mathbf{A} \cap \mathbf{B} \rightarrow \mathbf{A} \oplus \mathbf{B} \rightarrow \mathbf{A} \oplus \mathbf{B} \rightarrow \mathbf{A} \oplus \mathbf{B} \oplus \mathbf{A}$ 

舌

[CREOLE Management](#page-35-0) [Corpus-level processing](#page-42-0) [Adding actions to the GUI](#page-48-0)

# Exercise 6: CREOLE Metadata

- ologication;<br> **load the ANNIE application;**
- $\blacksquare$  find out which plugins are loaded;
- **find out which PR instances** exist;
- $\blacksquare$  find out which PR types are known to the system;
- $\blacksquare$  find out what parameters they have.

#### You may find this useful:

```
1 public void main(String[] args) throws Exception{
2 Gate.init();
3 / / load the ANNIE application
4 File annieGappFile = new File(
5 new File(Gate.getPluginsHome(), "ANNIE"),
6 "ANNIE_with_defaults.gapp");
7 PersistenceManager.loadObjectFromFile(annieGappFile);
8 / / ...
\overline{9}
```
[CREOLE Management](#page-35-0) [Corpus-level processing](#page-42-0) [Adding actions to the GUI](#page-48-0)

## <span id="page-42-0"></span>**Outline**

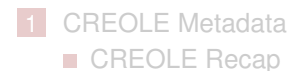

**2** [Creating CREOLE Resources](#page-7-0)

- [Your First Language Analyser](#page-7-0)
- **[Best Practice](#page-15-0)**
- **Nour First Visual Resource**
- [Ready Made Applications](#page-30-0)

#### 3 [Advanced CREOLE](#page-35-0)

- [CREOLE Management](#page-35-0)
- [Corpus-level processing](#page-42-0)
- [Adding actions to the GUI](#page-48-0)

イロト イ押 トイラト イラト

# Corpus-level processing

- When running a PR over a corpus of more than one document, you may want to do some additional pre- and post-processing before the first and after the last document.
- To do this, implement gate.creole.ControllerAwarePR
- Three callback methods called at key points in the execution of the *controller that contains the PR*:
	- controllerExecutionStarted
	- controllerExecutionFinished
	- controllerExecutionAborted
- **Parameter is the Controller.**
- "aborted" callback also receives the Throwable that caused the abort.

イロト イ押 トイヨ トイヨ トー

[CREOLE Management](#page-35-0) [Corpus-level processing](#page-42-0) [Adding actions to the GUI](#page-48-0)

# Corpus-level processing

 $\blacksquare$  So if the controller is a  $\texttt{CorpusController}$ , these correspond to:

- before the first document  $\mathbf{r}$
- after the last document
- when something goes wrong

 $\left\{ \begin{array}{ccc} 1 & 0 & 0 \\ 0 & 1 & 0 \end{array} \right\}$  ,  $\left\{ \begin{array}{ccc} 0 & 0 & 0 \\ 0 & 0 & 0 \end{array} \right\}$  ,  $\left\{ \begin{array}{ccc} 0 & 0 & 0 \\ 0 & 0 & 0 \end{array} \right\}$ 

重

[CREOLE Management](#page-35-0) [Corpus-level processing](#page-42-0) [Adding actions to the GUI](#page-48-0)

## ControllerAwarePR example

```
1 public class ExampleAnalyser
2 extends AbstractLanguageAnalyser
3 implements ControllerAwarePR {
4 public void controllerExecutionStarted(Controller c) {
5 if(c instanceof CorpusController) {
6 System.out.println("Processing corpus " +
7 ((CorpusController)c).getCorpus().getName());
8 }
9 else {
10 System.out.println(
11 "Running in a simple pipeline");
12 }
13 }
14
15 / / controllerExecutionFinished is similar
16 }
                                         A \cup B \cup A \cup B \cup A \cup B \cup A \cup B \cup A
```
[Creating new Resource Types](#page-0-0) 44/49

# Exercise 7: Corpus statistics

Add corpus statistics to your DocStats PR:

- Add private fields to keep a running total count of words (and nouns/verbs).
- **Implement** ControllerAwarePR.
- In the "started" callback, initialize these totals to 0.
- $\blacksquare$  In the "finished" callback
	- check whether you are running in CorpusController
	- if so, put the total counts into features on the controller's Corpus.
- You can leave the "aborted" callback empty (or just print a message).

 $\left\{ \begin{array}{ccc} 1 & 0 & 0 \\ 0 & 1 & 0 \end{array} \right\}$  ,  $\left\{ \begin{array}{ccc} \frac{1}{2} & 0 & 0 \\ 0 & 0 & 0 \end{array} \right\}$  ,  $\left\{ \begin{array}{ccc} \frac{1}{2} & 0 & 0 \\ 0 & 0 & 0 \end{array} \right\}$ 

[CREOLE Management](#page-35-0) [Corpus-level processing](#page-42-0) [Adding actions to the GUI](#page-48-0)

#### Exercise 7: Solution

```
1 package module7;
 2 / / imports omitted for space reasons
 3
   4 @CreoleResource(name = "Corpus statistics")
 5 public class CorpusStats extends AbstractLanguageAnalyser
 6 implements ControllerAwarePR {
 7 private int totalTokens;
 8
 9 public void execute() throws ExecutionException {
10 int tokens = document.getAnnotations().get("Token").size();<br>11 document getFeatures() put("token count", tokens);
11 document.getFeatures().put("token_count", tokens);<br>12 totalTokens += tokens: // keep a running total
        12 totalTokens += tokens; / / keep a running total
13 }
14<br>1515 public void controllerExecutionStarted(Controller c) {
16 totalTokens = 0;
17 }
18
19 public void controllerExecutionFinished(Controller c) {
20 if(c instanceof CorpusController) {
21 ((CorpusController)c).getCorpus().getFeatures()<br>22 .put ("token_count", totalTokens):
               .put("token_count", totalTokens);
23 }
2425
26 / / controllerExecutionAborted omitted
27 }
```
 $\Omega$ 

[CREOLE Management](#page-35-0) [Corpus-level processing](#page-42-0) [Adding actions to the GUI](#page-48-0)

## <span id="page-48-0"></span>**Outline**

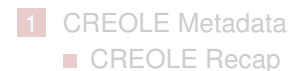

**2** [Creating CREOLE Resources](#page-7-0)

- [Your First Language Analyser](#page-7-0)
- **[Best Practice](#page-15-0)**
- [Your First Visual Resource](#page-22-0)
- [Ready Made Applications](#page-30-0)

#### 3 [Advanced CREOLE](#page-35-0)

- [CREOLE Management](#page-35-0)
- $\mathcal{L}_{\mathcal{A}}$ [Corpus-level processing](#page-42-0)
- [Adding actions to the GUI](#page-48-0)

# Adding actions to the GUI

- Any (language, processing or visual) resource can contribute *actions* to the GATE developer GUI.
- These appear as items on the resource's right-click menu. For example:
	- The "Run" option for controllers comes from the controller editor VR
	- $\blacksquare$  The "Save as..." and "Delete ontology data" options for an ontology LR come from the LR itself.
- $\blacksquare$  This is done by implementing the interface

gate.gui.ActionsPublisher

One method, returning a List of javax.swing.Action objects.

 $\left\{ \begin{array}{ccc} 1 & 0 & 0 \\ 0 & 1 & 0 \end{array} \right\}$  ,  $\left\{ \begin{array}{ccc} 0 & 0 & 0 \\ 0 & 0 & 0 \end{array} \right\}$  ,  $\left\{ \begin{array}{ccc} 0 & 0 & 0 \\ 0 & 0 & 0 \end{array} \right\}$ 

[CREOLE Management](#page-35-0) [Corpus-level processing](#page-42-0) [Adding actions to the GUI](#page-48-0)

## Exercise 8: ActionsPublisher

Implement cumulative statistics for your DocStats PR:

- $\blacksquare$  keep a running total as before, but rather than resetting it in controllerExecutionStarted, provide an action to reset it explicitly.
- provide another action to display the current total.

 $\left\{ \begin{array}{ccc} 1 & 0 & 0 \\ 0 & 1 & 0 \end{array} \right\}$  ,  $\left\{ \begin{array}{ccc} 0 & 0 & 0 \\ 0 & 0 & 0 \end{array} \right\}$  ,  $\left\{ \begin{array}{ccc} 0 & 0 & 0 \\ 0 & 0 & 0 \end{array} \right\}$ 

[CREOLE Management](#page-35-0) [Corpus-level processing](#page-42-0) [Adding actions to the GUI](#page-48-0)

#### Exercise 8: Solution

```
1 package module7;
 2 / / imports omitted for space reasons
 3
   4 @CreoleResource(name = "Cumulative statistics")
 5 public class CumulativeStats extends AbstractLanguageAnalyser
 6 implements ActionsPublisher {
 7 / / totalTokens and execute() method exactly as in exercise 7
 8
 9 public List<Action> getActions() {
10 if(actions == null) {
11 actions.add(new AbstractAction("Reset counter") {<br>12 public void actionPerformed(ActionEvent e) {
           public void actionPerformed(ActionEvent e) {
13 totalTokens = 0;
14 }
15 });
16
17 actions.add(new AbstractAction("Show current total") {
18 public void actionPerformed(ActionEvent e) {
19 JOptionPane.showMessageDialog(
20 MainFrame.getInstance(), totalTokens + " token(s) since last reset.");
21 <sub>22</sub>\mathcal{L}:
23 }
24 return actions;
25 }
26
27 private List<Action> actions;
28
```
 $QQ$ 

# <span id="page-52-0"></span>Thank you!

# Questions?

More answers at:

<http://gate.ac.uk> (Our website)  $\blacksquare$  <http://gate.ac.uk/mail/> (Our mailing list)

[Creating new Resource Types](#page-0-0) 49/49

イロト イ押ト イヨト イヨト